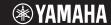

## AN2015 Manual

A virtual analog (VA) synthesizer app for your iPhone or iPod touch\*, AN2015 lets you play analog synth voices in real time and also edit these voices. What's more, this app features a built-in drum phrase engine, allowing you to play simple drum parts and the synthesizer at the same time. (\*: Both referred to below as the "iPhone".)

## ■ Screen Layout

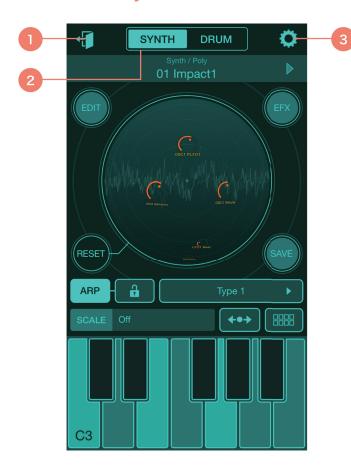

- ① Tap to return to the main screen of the Synth Book app.
- ② Displays the current mode. Tap SYNTH to display the SYNTH screen.

Tap DRUM to display the DRUM screen.

③ Tap to open the Settings screen. Using this screen, you can change common settings, external MIDI settings, and so forth.

## SYNTH Screen

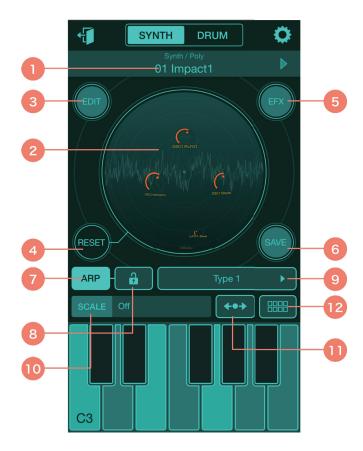

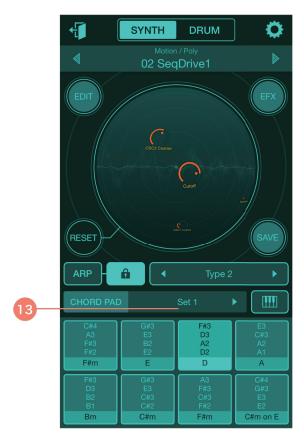

- ① Voice-related information

  Tap to bring up the voice list.
- ② Ball controller Drag your finger across this controller to manipulate voice parameters.
- 3 Tap to display a screen for editing voice parameters.
- 4 Tap to reset the ball controller.
- ⑤ Tap to display a screen for editing effect (DELAY, REVERB) parameters.
- ⑥ Tap to display a screen for saving voices.

When you save a voice, all of its parameters as well as the ball controller position, the arpeggio type (including On/Off and Hold states), and effect parameters are saved together.

- Tap to toggle the arpeggiator on and off.
- ® Tap to toggle the arpeggiator Hold function on and off.
- Arpeggio type Tap to bring up the arpeggio type list.
- Scale typeTap to bring up the scale list.
- ① Tap to this controller enable to scroll the keyboard.
- ② Tap to toggle between the keyboard and chord pad.

  In this specific case, the chord pad will

be displayed when tapped.

(3) Chord pad type

Tap to bring up the chord pad type list.

## **■ DRUM Screen**

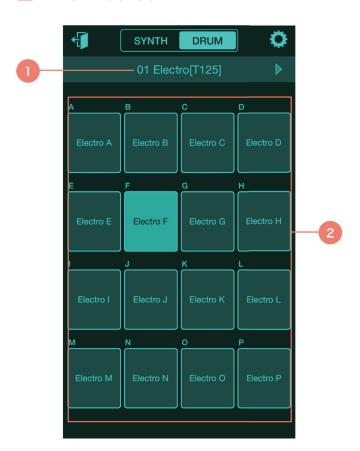

- ① Drum phrase-related information

  Tap to bring up the drum phrase list.
- ② Drum phrase pads
  A different drum phrase is assigned to each of the pads A through P.
  Tap each pad to play its phrase.
  Tap once again to stop playback of the phrase.

Unauthorized copying of copyrighted software for purposes other than the purchaser's personal use is prohibited. Consult a legal advisor before using such data.

The software and this owner's manual are exclusive copyrights of Yamaha Corporation.

Copying of the software or reproduction of this manual in whole or in part by any means is expressly forbidden without the written consent of the manufacturer.

Yamaha makes no representations or warranties with regard to the use of the software and manual and cannot be held responsible for the results of the use thereof.

The screens as shown in this manual are for instructional purposes only and may differ from those shown by your device.

MIDI is a registered trademark of the Association of Musical Electronics Industry (AMEI).

iPhone, iPod touch, and iPad are trademarks of Apple Inc. registered in the United States and other countries.

The company names and product names in this manual are the trademarks or registered trademarks of their respective companies.

© 2015 Yamaha Corporation. All rights reserved.